# **Identificación y transporte de cilindros acorde al color utilizando el Brazo Robot Scorbot-ER 4u**

Leonardo Miguel Morán Briones Erwin Francisco Bustamante Araujo Lcdo. Camilo David Arellano Arroba Programa de Especialización Tecnológica en Electricidad, Electrónica y Telecomunicaciones (PROTEL) Escuela Superior Politécnica del Litoral (ESPOL) Campus Gustavo Galindo, Km 30.5 vía Perimetral Apartado 09-01-5863, Guayaquil, Ecuador leomimor@espol.edu.ec erwbust@espol.edu.ec carella@espol.edu.ec

#### *Resumen*

*Este proyecto es una aplicación real, utilizando el brazo robot Scorbot-ER 4u y sus accesorios. En primer lugar se describirá un resumen de lo que es el brazo robótico y los accesorios utilizados en este proyecto. Además se hará un análisis previo al controlador USB quien permite manipular los accesorios del brazo robótico. Luego, se hablará acerca del proyecto, características y objetivos. En el capitulo siguiente se hablará acerca de el ambiente de programación utilizando el software aprendido, implementando algunas instrucciones que permitieron establecer y desarrollar con éxito el objetivo planteado inicialmente. Por último se nombrarán ciertas normas de seguridad que deben tenerse en cuenta durante el periodo de trabajo con el brazo robótico.* 

**Palabras claves:** Brazo robot, accesorios, controlador USB.

#### *Abstract*

*This project is a real application, using the arm robot Scorbot-ER 4u and accessories. First we describe a summary of which is the robotic arm and the accessories used in this project. A previous analysis will also be made the USB controller who allows manipulating the accessories of the arm robot. Then, will talk about the project, characteristics and objectives. In the next chapter will talk about the programming environment using the learned software, implementing some instructions to establish and develop successfully the originally stated goal. Finally be appointed certain safety standards to be taken into account during the period of work with the robotic arm.*

**Keywords:** arm robot, accessories, USB controller.

# **1. Introducción**

Este proyecto fue pensado en base a una aplicación real que se da en el plano industrial, muy útil para el crecimiento y desarrollo de una empresa, la cual gracias a este método se logra optimizar con eficiencia el sistema de calidad y proceso de fabricación o ensamblaje del producto final, obteniendo además resultados favorables como la inversión de menor tiempo que representa una mayor cantidad de ingresos, por lo cual el operario encargado solo debe estar pendiente del proceso, lo que le da espacio para realizar otras actividades.

## **2. ¿Qué es el brazo robótico?**

 El robot Scorbot-ER 4u es un sistema versátil y fiable para la educación. Este brazo robot se puede montar sobre una mesa o base lineal. Su velocidad y repetitividad lo hacen completamente adecuado tanto para su funcionamiento autónomo como para su uso integrado en aplicaciones de células de trabajo automatizadas tales como soldadura con robots, sistemas de visión, manejo de máquinas y otros sistemas. Este brazo robótico consta de 6 articulaciones de revolución (6 grados de libertad) para facilitar sus movimientos, esto le permite posicionarse en un amplio espacio de trabajo con una orientación cuasi-arbitraria efectuado por motores de cd. El brazo articulado incluye encoders ópticos de realimentación, al ser ópticos, producen una salida directamente digital, es decir, no es necesario el uso de conversores A/D para que el controlador pueda manejar la señal de realimentación. También incluye micro-interruptores que detectan cuando una articulación ha llegado al final de carrera, gracias a ello, el robot es capaz de establecer su sistema de referencia.

El robot se maneja con el software gráfico en 3D Robocell que permite diseñar, crear y controlar células industriales simuladas. Robocell está totalmente integrado con el software de control y programación de Robótica SCORBASE que permite una simulación dinámica, del robot y las células de trabajo, durante el aprendizaje de asignación de posiciones y ejecución del programa. El software se ha diseñado para aprovechar todas las ventajas de los 32 bits del sistema operativo Windows.

### **3. Ejes y funciones del brazo robótico**

Recordemos que el brazo robótico es un robot segmentado en varios ejes, similares a un brazo humano, compuesto por 6 de estos, que permiten la movilidad del mismo, por medio de motores de cd.

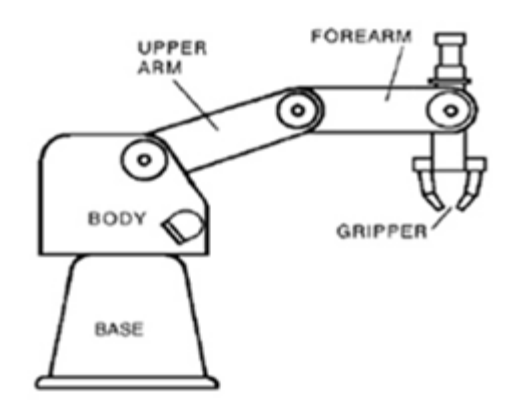

**Figura 1.** Ejes

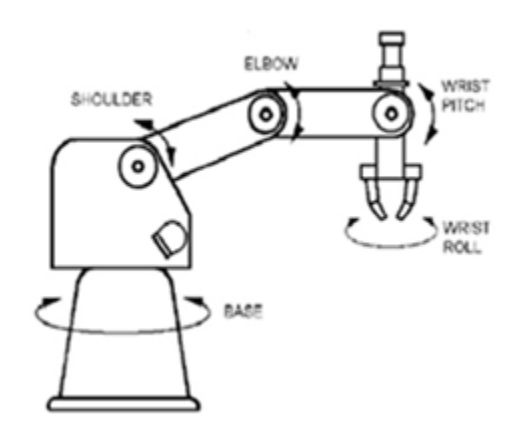

**Figura 2.** Movimientos

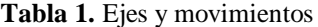

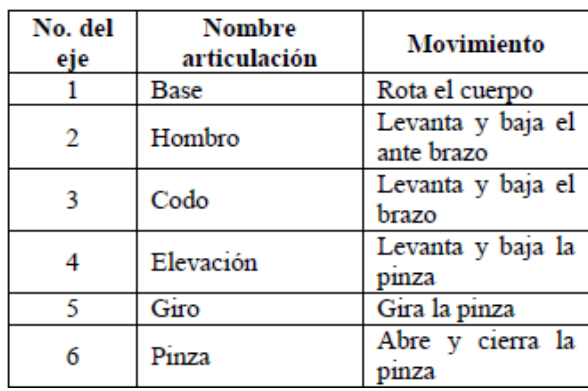

# **4. Controlador USB**

La función principal del controlador USB es operar el brazo robot y los accesorios. Se lo conecta a una computadora mediante el conector USB. Tiene una fuente de poder que proporciona 24 Vcd para los motores del brazo robótico, más dos conexiones adicionales, eje 7 y 8, para los motores de dos accesorios. Además, posee puertos de entrada y salida, digital y análoga, para conectarse a accesorios adicionales como sensores, interruptores, actuadores, transmisores, etc.

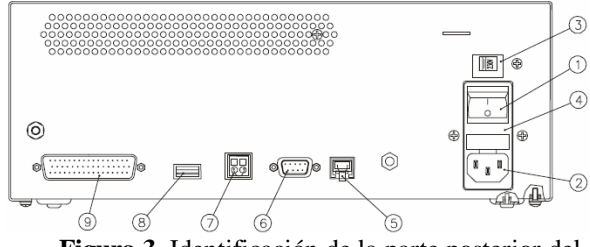

**Figura 3.** Identificación de la parte posterior del Controlador USB

- 1. Interruptor de energía
- 2. Alimentador 110/220 VAC
- 3. Selector del Voltaje de línea
- 4. Fusible de entrada AC (110V, 2A; 220V, 1A)
- 5. Conexión «Teach pendant»
- 6. Puerto RS232, para uso futuro
- 7. Conector de emergencia remota
- 8. Conector USB para el PC
- 9. Conector DB62 para el brazo robot

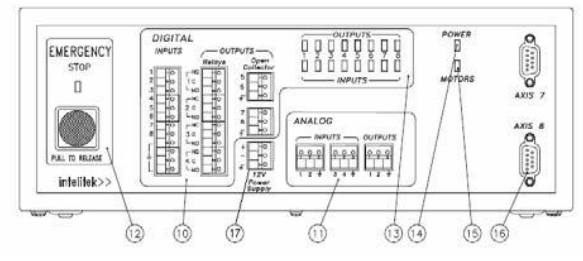

**Figura 4.** Identificación frontal del Controlador USB

- 10. Terminales de Entrada/Salida digital
- 11. Terminales de Entrada/Salida análoga
- 12. Botón de Emergencia y LED indicador
- 13. LED indicadores de las Entradas/Salidas digital
- 14. LED indicador de la potencia
- 15. LED indicador de motor
- 16. Conectores DB9 para los ejes 7 y 8
- 17. Voltaje de 12V auxiliar. 0.1 A máx.

# **5. Accesorios utilizados**

### **5.1. Mesa de experimentos**

Este dispositivo contiene cuatro microinterruptores que sirven como señal digital de entrada al Controlador-USB; también posee una lámpara y un zumbador que responde a la salida digital del Controlador-USB. Es usado para simular las señales de entradas y salidas que provee la comunicación de los dispositivos y máquina del ambiente robotizado.

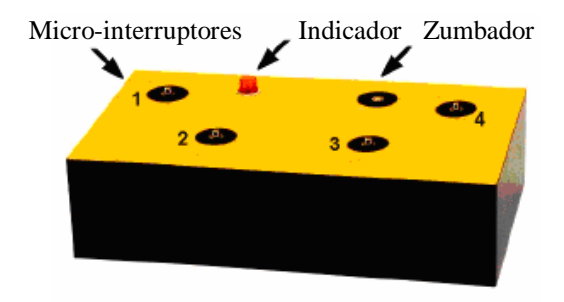

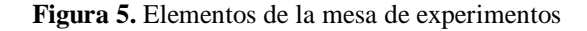

## **5.2. Mesa lineal**

 La mesa lineal es un dispositivo que permite ampliar el campo de acción del brazo robot. El brazo robot va montado sobre este accesorio. Tiene un cable de comunicación con conector DB9 que se conecta al eje 7 de entrada del Controlador USB a fin de manipular los motores que producen el desplazamiento horizontal del brazo.

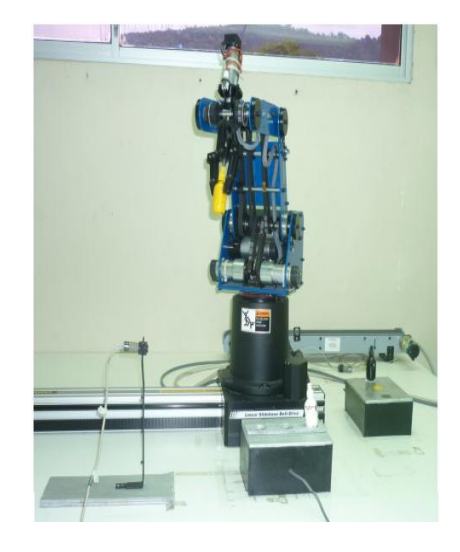

 **Figura 6.** Brazo robótico en ejecución.

#### **6. ¿En qué consiste este proyecto?**

Este proyecto consiste, en la selección e identificación de los objetos colocados en una plataforma, que al ser tomados, llegan a la posición de un sensor, ubicado a un costado del brazo robótico, este se encarga de identificar el color del cilindro dependiendo de la distancia, una vez identificado, el robot lo llevará a su respectiva ubicación en la mesa de experimentos, establecida en la programación.

## **7. Beneficios del brazo robótico**

Un brazo robot industrial es, por su propia naturaleza, un nuevo tipo de maquinaria que proporciona una flexibilidad doble:

a) Flexibilidad mecánica, proporcionada por estar constituido por un sistema mecánico articulado que puede variar la posición de su extremo libre en el espacio, adoptando además una orientación espacial deseada.

b) Flexibilidad de programación, debida a que su configuración espacial está controlada por un computador, y por lo tanto puede ser cambiada fácilmente con solo cambiar el programa.

Los beneficios que se obtienen al implementar un brazo robot de este tipo son:

- Reducción de la labor.
- Mejoramiento de la calidad.
- Disminución de pasos en el proceso de producción.

- Mejoramiento de las condiciones de trabajo, reducción de riesgos personales.

- Mayor productividad.
- Ahorro de materia prima y energía.

# **8. Características del proyecto y accesorios utilizados**

El proyecto cuenta con accesorios tales como la mesa de experimentos, un sensor fotoeléctrico, que nos ayudará a identificar los cilindros de acuerdo a su color, dependiendo de la distancia, más una pequeña plataforma donde van ubicados inicialmente los cilindros. Para el traslado de los mismos hacemos uso de un periférico, el cual es la mesa lineal.

Hemos dispuesto de 3 cilindros de 5cm cada uno, estos son de diferentes colores tales como: Amarillo, blanco y negro. Una vez colocados sobre la plataforma, a una distancia determinada, serán trasladados uno a la vez por medio del brazo robótico. El Scorbot-ER 4u iniciará acercándose al primer cilindro, sujetándolo con su pinza, para posteriormente desplazarse mediante la mesa lineal, hacia el sensor ubicado en uno de los extremos de la mesa de trabajo. Efectuado el desplazamiento, este detecta la presencia del primer cilindro a una cierta distancia, luego dependiendo de las condiciones determinadas en la programación, el cilindro será depositado de acuerdo a la posición establecida en la mesa de experimentos (las posiciones son asignadas por el operador dentro de la programación a través del software Scorbase). Una vez ubicado el primer cilindro, el robot volverá a su posición original, listo para volver a repetir el mismo procedimiento antes ya descrito, pero ahora para el segundo y tercer cilindro.

#### **9. Objetivos del proyecto**

- 1. Saber más acerca del brazo robótico Scorbot-ER 4u.
- 2. Saber las características técnicas del brazo robótico, más los accesorios utilizados.
- 3. Aplicar normas de seguridad que se debe tener en cuenta al momento de trabajar con el brazo robótico.
- 4. Comprender el ambiente de programación del software Scorbase.
- 5. Familiarizarse con el manejo del brazo robótico.

## **10. Justificación del proyecto**

Los robots son utilizados para una diversidad de procesos industriales, en nuestro caso nos orientamos en la transportación e identificación de materiales por color, mediante desplazamiento lineal del brazo robótico, e incorporando un sistema de visión integrado, compuesto por un sensor fotoeléctrico. Esta es una aplicación muy útil para la optimización de un proceso al momento de identificar y ubicar objetos por color.

## **11. Ambiente de programación**

La programación se desarrolla mediante el software RoboCell, el cual consiste en un paquete de programa que integra cuatro componentes:

• SCORBASE, es un paquete de programa de control robótico, proporciona una herramienta sencilla para la programación y operación de robots y sus accesorios.

• Un módulo de exhibición gráfica que provee simulación en 3D del robot y otros dispositivos en un ambiente de trabajo virtual. Opera por sólo 14 días de demostración.

• CellSetup para crear y modificar los ambientes de trabajo virtual. Válido también por 14 días.

• Un programa de demostración temporal para la simulación en 3D.

El ambiente de programación es muy sencillo y amigable, similar a las aplicaciones para Windows.

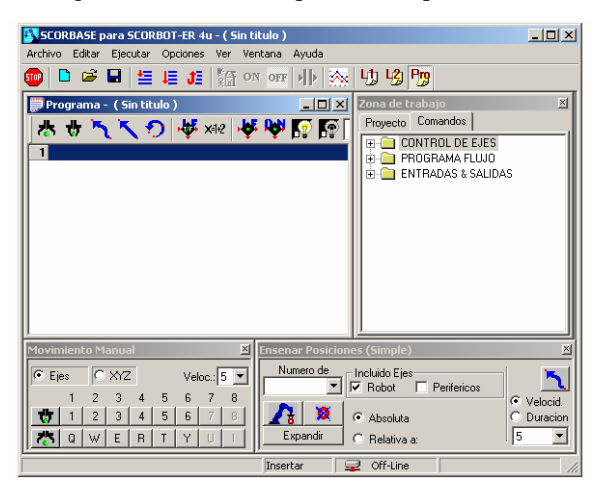

**Figura 7.** Scorbase en ejecución.

# **12. Explicación del programa**

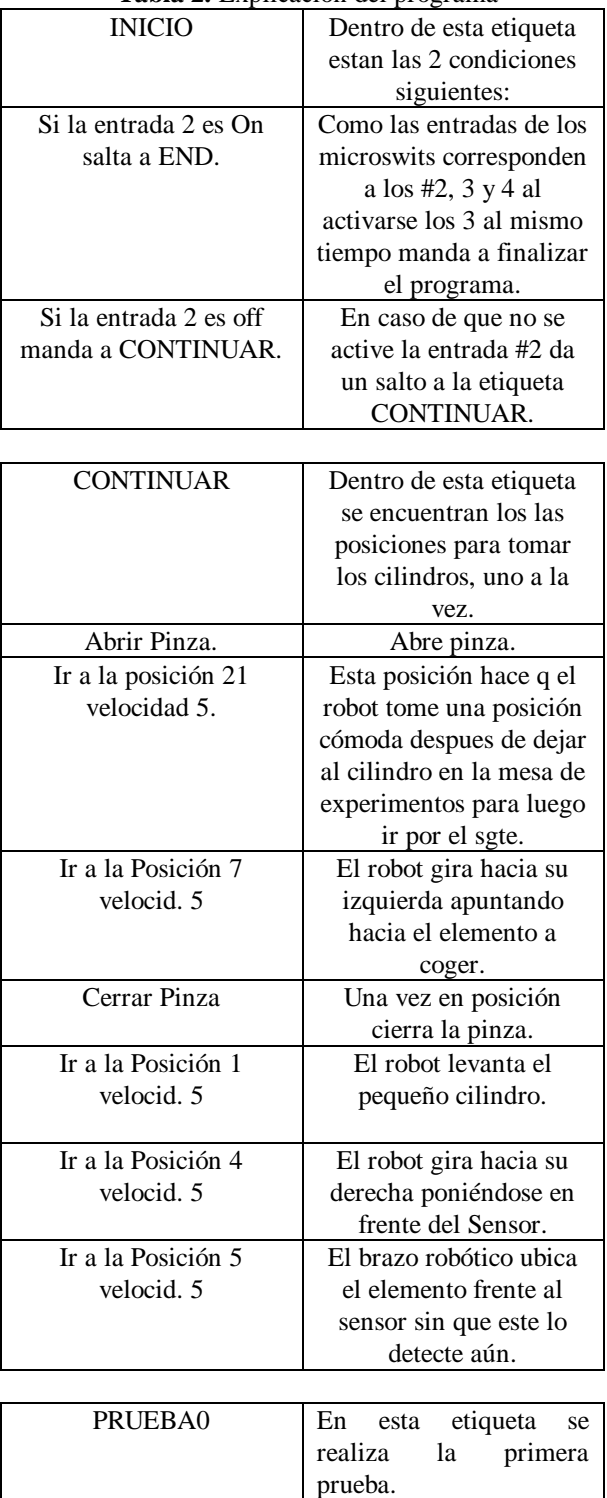

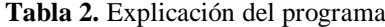

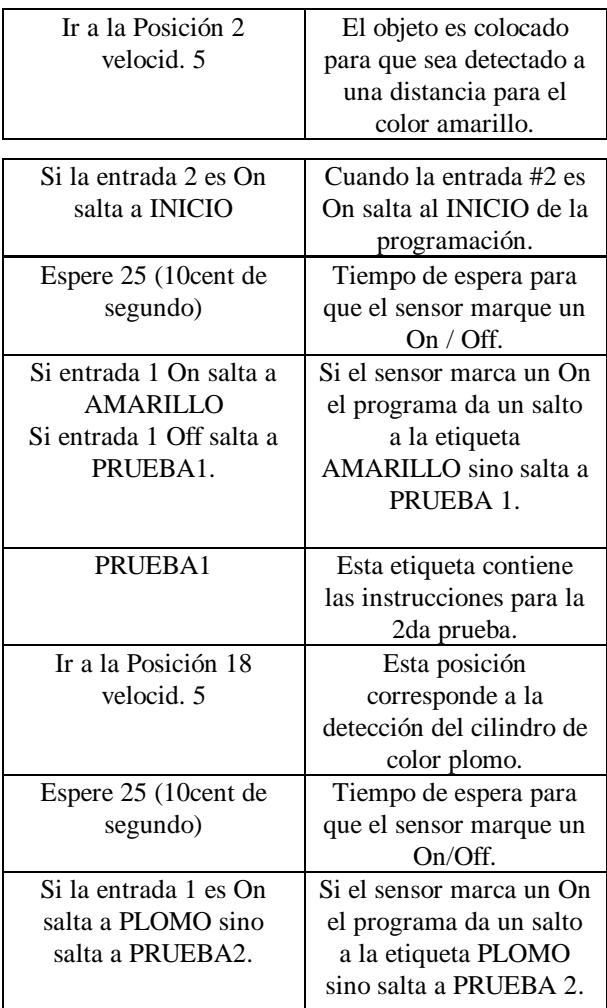

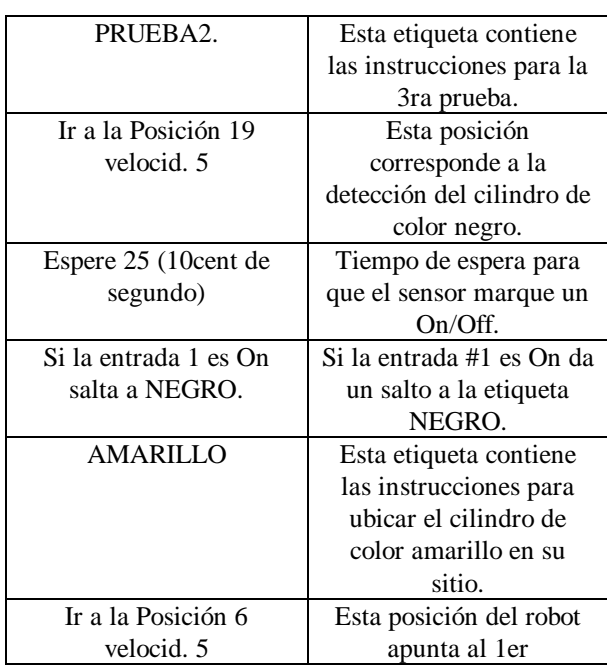

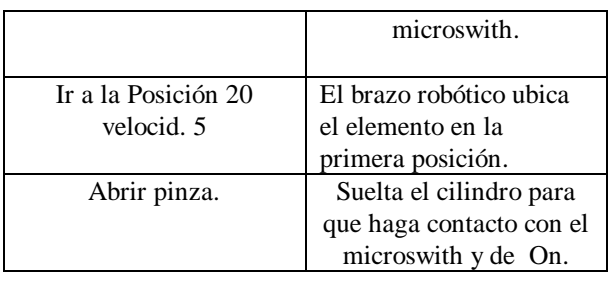

# **13. Configuración de los componentes**

En la siguiente figura se muestra la conexión de las entradas digitales utilizadas en este proyecto, como ya sabemos, el controlador USB tiene ocho entradas digitales, de las cuales la entrada 1 está conectada al sensor que se encargará de detectar los cilindros de acuerdo a su color para luego ubicarlos en su respectiva posición, además se hace uso de las entradas 3, 4 y 5 para la conexión de los microinterruptores de la mesa de experimentos.

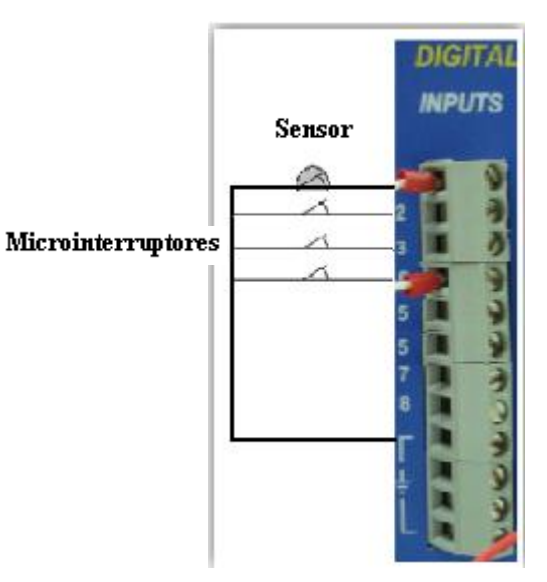

**Figura 8.** Conexión del sensor y los microinterruptors a las entradas digitales.

# **14. Seguridad**

Las precauciones que se debe considerar son las siguientes:

- No entre al área de operación del brazo robot cuando esté moviéndose.
- Sujétese el cabello o la ropa cuando trabaje con el brazo robot.
- No use el brazo robot ni el Controlador-USB fuera de sus características de operación: temperatura, ambiente, capacidad de carga, voltajes, etc. Vea los manuales de operación.
- No use la fuerza física para mover o detener el brazo robot mientras está energizado.
- Evite trabajar a la máxima velocidad. Una velocidad de 5 es recomendable.
- Detenga los movimientos del brazo robot cuando choca con un obstáculo o en caso de emergencia con el botón rojo del Controlador-USB.
- Apague el Controlador-USB antes de conectar alguna entrada o salida.
- Nunca conecte voltaje directamente de una fuente externa a las salidas de colector abierto. Utilice una carga de acuerdo a las especificaciones.
- Conecte el sistema de vacío en la pinza del brazo robot sólo después de haber hecho *home*.
- Compruebe que la base del brazo robot esté debidamente asegurada en la mesa de operación.
- Asegúrese que el brazo robot tenga el debido espacio para moverse dependiendo a sus dimensiones.
- Antes de arrancar el programa es necesario cerciorarse de que todos los dispositivos están encendidos.
- Hacer HOME, hace que el robot busque su sistema de referencia cartesiano.
- Ir al menú de enseñar posiciones, este enseña y graba las posiciones requeridas para implementar la aplicación.
- Hacer un nuevo HOME.
- Escribir y ejecutar el programa.
- La cinta transportadora se usa como una articulación más.

## **15. Referencias**

[1[\]http://www.stieducacion.com/pdf/intelitek/STI](http://www.stieducacion.com/pdf/intelitek/STI-scorbot_er4u.pdf)[scorbot\\_er4u.pdf](http://www.stieducacion.com/pdf/intelitek/STI-scorbot_er4u.pdf)

[2] Apuntes del seminario Robots manipuladores

[3]http://ceres.ugr.es/~angel/docencia/robin/Apuntes/ robot1.pdf

[4]http://ie244.cankaya.edu.tr/uploads/files/Robocell( 1).pdf